#### **УДК 681.142.2/621.315**

#### *П.Г. Плешков, А.П. Денисенко*

Кировоградский национальный технический университет, г. Кировоград, Украина nitr0@mail.ru

# Программно-аппаратный комплекс для сбора и статистического анализа информации от средств измерения показателей качества электроэнергии с интеллектуальным формированием отчета

В статье разработан программно-аппаратный комплекс для сопряжения приборов измерения основных показателей качества электроэнергии с ПК с возможностью статистической обработки принятой информации*.*

### Введение

#### Актуальность темы исследования

Современные промышленные предприятия имеют большое количество и мощность оборудования с нелинейными вольт-амперными характеристиками (ВАХ). На данном этапе развития систем энергоснабжения актуальной является задача контроля качества электроэнергии, которая обеспечивает не только продуктивную и надежную работу разнообразного промышленного и бытового оборудования, но и оказывает содействие экономному и рациональному потреблению энергоресурсов.

Систему показателей качества электрической энергии образовывают количественные и качественные характеристики медленных и быстрых изменений действующего значения напряжения, формы кривых тока и напряжения и симметрии напряжения в трехфазной системе.

В данное время в Украине действует межгосударственный стандарт ГОСТ 13109-97, который устанавливает нормированные значения показателей качества электрической энергии в нормальном и послеаварийном режимах работы электрической сети.

В Украине были разработаны приборы для контроля основных показателей качества электроэнергии (ПКЭ) (43203, 43204, 43250) и прибор для статистической обработки информации 43401. На текущий момент существует значительное количество современных многофункциональных приборов для контроля ПКЭ, но их объединяет высокая стоимость и необходимость использования дополнительных компонентов для связи с ПЭВМ.

### Задача работы

Создать программно-аппаратный комплекс для сбора и статистической обработки информации, полученной от приборов серии 43ХХХ.

#### Актуальность задачи

На современном уровне требований к информационной технике, использование приборов серии 43ХХХ становится невозможным из-за отсутствия приборов сопряжения и несовместимость используемых интерфейсов передачи данных.

### 1. Состав комплекса

Комплекс состоит из 3-х частей.

1. Контроллер, снабженный 3-мя входами (с возможностью расширения до 6) для сопряжения с приборами 43203, 43204 и 43250, а также – портом RS-232 для связи с ПК.

2. Программа для сбора информации, полученной контроллером.

3. Программа для статистической обработки полученной информации, с выводом отчета в формате TeX.

**Актуальность выбора формата.** Формат TeX был выбран, т.к. он наиболее полно удовлетворял следующим требованиям.

1. Открытый формат.

2. Простота создания документа и возможность последующего редактирования вручную.

3. Возможность создания таблиц.

4. Возможность размещения формул в тексте.

5. Возможность использования растровой или векторной графики (желательно – встроенной в документ).

6. Возможность конвертации в какой-либо из популярных форматов документов (к примеру, PDF) без потери форматирования.

Хотя TeX имеет некоторые ограничения для векторной графики (в частности невозможно построить прямую, наклоненную под произвольным углом к горизонтальной оси), но его возможностей вполне хватает для поставленной задачи – построения гистограмм и ступенчатых графиков.

### 2. Блок-схема аппаратной части комплекса

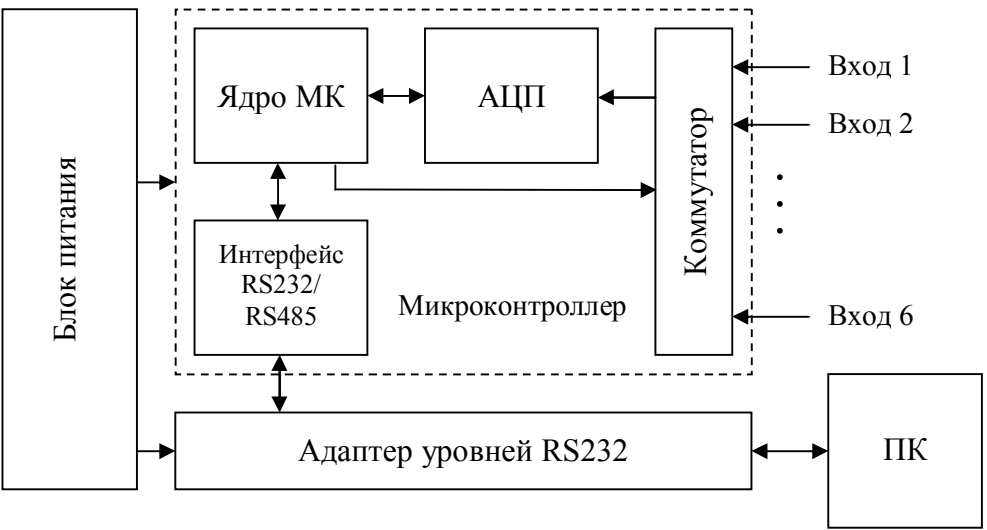

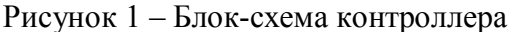

### 3. Структура отчета

По каждому из приборов делается статистический анализ с выводом гистограмм распределения отклонения исследуемых параметров сети. В отчете строится ступенчатый график изменения исследуемых параметров с усреднением на выбранном интервале (15, 20, 30 или 60 минут) и детальный график изменения измеряемого параметра на одном из интервалов по выбору оператора программы.

### 4. Программная часть комплекса

### **Состав.**

1. Программа для сбора статистической информации от 3 приборов серии 43ХХХ в файл.

2. Программа для статистической обработки полученных данных и формирования документа в формате TeX.

3. TeX-файлы со стилями и т.д., обеспечивающие формирование отчета в pdf-формате.

## 5. Программа для сбора статистической информации

#### **Вход.**

1. Данные с контроллера, полученные через порт RS-232.

2. Указанные оператором точка проведения измерения, тип и установки подсоединенных к каждому каналу приборов

**Выход.** Файл, содержащий результаты измерений со следующей структурой.

1. Заголовок, содержащий введенную оператором информацию.

Stats ЕПП ЛБ№3 43203 dU3ф  $\cap$ 3x380V 43204 U0 500mA/5% 380V 43250 U - Kнс 10% CA

2. Массив, содержащий результаты измерений (время и величина по каждому из входов).

 3.93915044649884E+0004 127 126 82 3.93915045236343E+0004 127 131 80 3.93915045822917E+0004 126 130 81 3.93915046995833E+0004 128 124 80

### 6. Программа для статистической обработки

Вход. Файл с результатами работы программы 1. Выход. Файлы: 1. header.sty – формирует колонтитулы страницы. 2. result.tex – результаты статистической обработки (рис. 2) и график (рис. 3). 3. graph.tex – детализированный график за один интервал усреднения (рис. 4). Преобразования (процедуры) Процедура статистической обработки. Выход. Массив вероятностей попадания величины в интервал. Процедура формирования таблицы отчета. Выход. Таблица вероятностей попадания величины в интервал (рис. 2). Процедура формирования гистограммы отчета. Выход. Гистограмма вероятностей попадания величины в интервал (рис. 2).

## 7. Процедура формирования гистограммы отчета

```
Выход. (Строки для вывода гистограммы в файле result.tex)
\begin{picture}(70,75)
\put(15,7){\vector(1,0){53}}
\put(70,2){\llap{\tiny{\it \$}}\Delta U \text{{\it \$}}\, \%}}
\put(15,7){\vector(0,1){65}}
\put(14,70){\label{tilt}\put(15,6){\line(0,1){2}}
\put(32,6){\line(0,1){2}}
\put(48,6){\line{0,1}{2}}\put(65,6){\line(0,1){2}}
\put(16,4){\theta}{\theta}\put(33,4){\rlap{\tiny\it}-0,625}\}\put(49,4){\rlap{\tiny\it0,625}}
\put(14,7){\line(1,0){2}}
\put(13,6){\llap{\tiny\it0}}
\put(14,15){\line(1,0){2}}
\put(13,14){\llap{\tiny\it0,07955}}
\put(14,22){\line(1,0){2}}\put(13,21){\llap{\tiny\it0,1591}}
\put(14,29){\line(1,0){2}}
\put(13,28){\llap{\tiny\it0,2387}}
\put(14,37){\line(1,0){2}}
\put(13,36){\llap{\tiny\it0,3182}}
\put(14,45){\{\line1:ne(1,0)\{2\}}\put(13,44){\llap{\tiny\it0,3978}}
\put(14,52){\line(1,0){2}}
\put(13,51){\llap{\tiny\it0,4773}}
\put(14,59){\line(1,0){2}}
\put(13,58){\llap{\tiny\it0,5569}}
\put(14,67){\line(1,0){2}}
\put(13,66){\llap{\tiny\it0,6364}}
```
### **4П**

```
\put(15,22){\rlap{\tiny\it0,146}}
\put(32,68){\rlap{\tiny\it0,636}}
\put(48,29){\rlap{\tiny\it0,218}}
\linethickness{0.5mm}
\put(15,7){\tilde{}line(0,1){14}}\put(15,21){\line(1,0){17}}
\put(32,7){\line(0,1){60}}
\put(32,67){\line(1,0){16}}
\put(48,7){\line(0,1){60}}
\put(48,28){\line(1,0){17}}
\put(65,7){\line(0,1){21}}
\put(20,0){\rlap{\tiny\it Графік $P(\Delta U_\text{\it 3ф})$ 
для 1-го інтервалу}}
\end{picture}
```
#### **Результат преобразования файла системой LaTeX.**

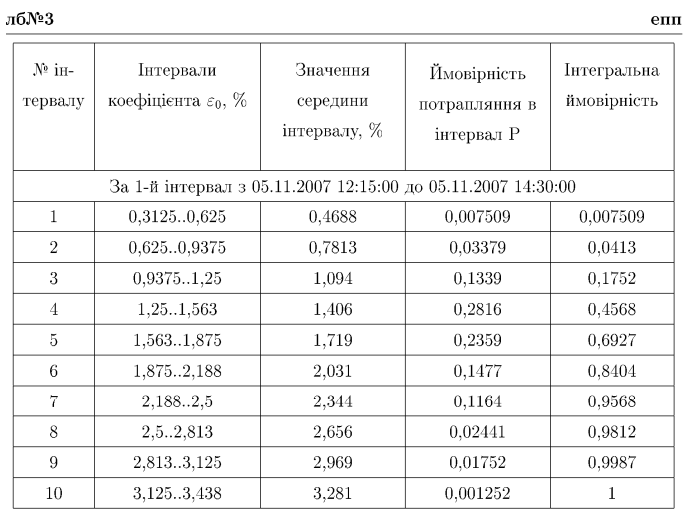

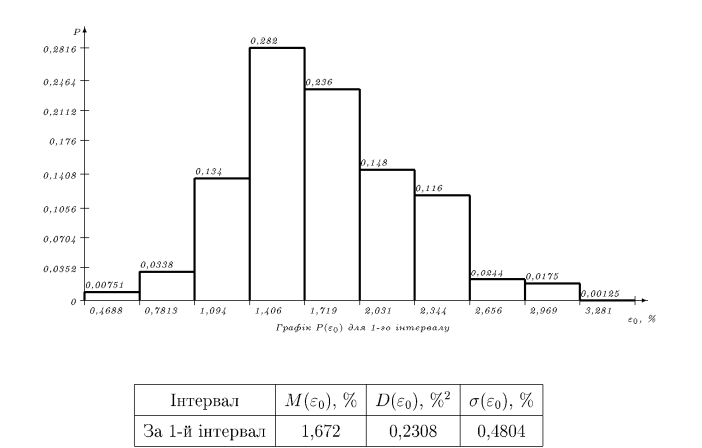

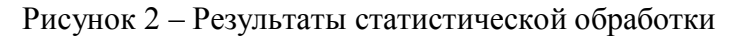

#### **Преобразования процедуры.**

- 1. Рисование осей координат.
- 2. Рисование ступенек гистограммы.

```
Процедура рисования гистограммы. 
 for i:=0 to svmax-1 do begin
    num:=0:
     smin:=15;
     smax:=0;
     ivmax:=0;
//определение начального и конечного интервала
    for j:=0 to 15 do
       if iv[i][j]<>0 then begin
         if smin>j then smin:=j;
         if smax<j then smax:=j;
        if iv[i][j]) ivmax then ivmax:=iv[i][j];
        num:=num+iv[i][j]; end;
//Рисование осей
     if smax-smin>5 then begin
       OutLn('\begin{picture}(150,75)');
       OutLn('\put(15,7){\vector(1,0){133}}');
      OutLn('\put(150,2){\llap{\tiny\it $'+par[inp]+'$,
'+mu[inp] +' })' end
     else begin
       OutLn('\begin{picture}(70,75)');
      OutLn('\put(15,7){\vector(1,0){53}}');
       OutLn('\put(70,2){\llap{\tiny\it $'+par[inp]+'$, 
'+mu[inp]+'} ');
     end;
     OutLn('\put(15,7){\vector(0,1){65}}');
    OutLn('\put(14,70){\llap{\tiny\it P}}');
//Определение масштаба
     if smax-smin>5 then
      dx:=130/(smax-smin+1) else
      dx:=50/(smax-smin+1);
     for j:=smin to smax+1 do
       OutLn('\put('+IntToStr(15+round((j-
smin) *dx) +', 6 {\line(0,1){2}}');
     for j:=smin to smax do
       OutLn('\put('+IntToStr(16+round((j-
smin) \daggerdx)) +',4) {\rlap{\tiny\it'
         +FloatToStrEx(v0[inp]+(v15[inp]-
v0[inp]) * (\uparrow+0.5)/16,3) +'}}');
     if ivmax<>0 then dy:=60/ivmax else dy:=60;
//Разметка осей
    for j:=0 to 8 do begin
      OutLn('\put(14,'+IntToStr(7+round(j*60/8))+
') \{\{\text{line}(1,0)\{2\}\}\}\; ;OutLn('\put(13,'+IntToStr(6+round(j*60/8))+
'){\llap{\tiny\it'
```
#### **4П**

```
 +FloatToStrEx(ivmax*j/(8*num),3)+'}}');
     end;
     for j:=smin to smax do
       OutLn('\put('+IntToStr(15+round((j-smin)*dx))+','
         +IntToStr(8+round(iv[i][j]*dy))+'){\rlap{\tiny\it'
        +FloatToStrEx(iv[i][i]/num,2)+'}');
     OutLn('\linethickness{0.5mm}');
    OutLn('\put(15,7){\line(0,1){'+
IntToStr(round(iv[i][smin]*dy))+' } }');
//Рисование ступенек гистограммы
     for j:=smin to smax do begin
       OutLn('\put('+IntToStr(15+round((j-smin)*dx))+','
         +IntToStr(7+round(iv[i][j]*dy))+'){\line(1,0){'+
         IntToStr(round((j-smin+1)*dx)-round((j-
smin *dx) +'\}');
       if iv[i][j]<iv[i][j+1] then
         OutLn('\put('+IntToStr(15+round((j-
smin+1)*dx))+',7'+'){\line(0,1){'
          +IntToStr(round(iv[i][j+1]*dy))+' } }')
       else
         OutLn('\put('+IntToStr(15+round((j-
smin+1)*dx))+',7'+'){\line(0,1){'
           +IntToStr(round(iv[i][j]*dy))+'}}');
     end;
     if smax-smin>5 then
      OutF:=OutF+'\put(60,0)' else
      OutF:=OutF+'\put(20,0)';
   OutF:=OutF+'{\rlap{\tiny\it Графік $P('+par[inp]+')$ для ';
    if i mod 4 \leq 3 then
      OutLn(IntToStr((i div 4) *3 + i mod 4 + 1) +'-ro
інтервалу}}')
     else
       OutLn(IntToStr(i div 4)+'-ї доби}}');
     OutLn('\end{picture}');
   end;
```
## 8. Процедура формирования ступенчатого графика

**Вход.**  StatData – массив результатов измерений, inp – номер канала, для которого строится график, st – начальный отсчет, len – длина интервала, для которого строится график, text – подпись под графиком. **Выход.**  TeX-файл, содержащий график (result.tex) (рис. 3).

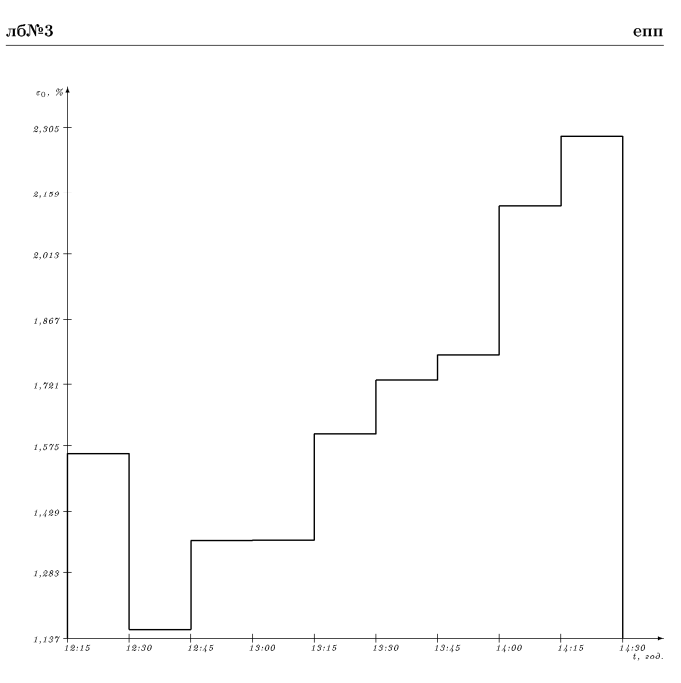

Графік зміни $\varepsilon_0$ з 05.11.2007 12:15:00 по 05.11.2007 14:30:00

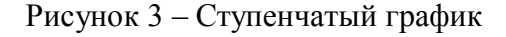

Преобразования.

1. Вычисление усредненных значений на каждом интервале.

- 2. Рисование осей координат.
- 3. Рисование ступенчатого графика (рис. 3).
- Процедура для построения ступенчатого графика.

```
procedure TForm1.MakeGraph(inp:byte; st:integer; len:integer; 
text:string);
var dx, dy, ivmax, ivmin: real;
     gr:array of real;
    j, k, grlen, t st: integer;
begin
   //Построение массива усредненных значений
   ivmax:=0;
  k:=0; for j:=1 to len do begin
     ivmax:=ivmax+StatData[j-1].v[inp];
    if (j mod (120 div HrDiv) = 0) or (j=len) then begin
       SetLength(gr,k+1);
       gr[k]:=ivmax*HrDiv/(120*256);
       inc(k);
       ivmax:=0;
     end;
   end;
   grlen:=k;
   //Вычисление времени, соответствующего началу отсчета 
графика
  t st:=round((StatData[st].time-
trunc(StatData[st].time))*24*HrDiv);
```

```
4П
```

```
 //Вывод заголовка
  OutLn('\begin{center}');
  OutLn('\begin{picture}(160,150)');
   //Построение осей координат
 OutLn('\put(15,7){\vector(0,1){135}}');
  OutLn('\put(160,2){\llap{\tiny\it $t$, год.}}');
 OutLn('\put(14,140){\llap{\tiny\it $'+par[inp]+'$,
'+mu[inp]+'} }');
 OutLn('\put(15,7){\vector(1,0){145}}');
   dx:=135/grlen;
   for j:=0 to grlen do begin
     OutLn('\put('+IntToStr(15+round(j*dx))+ 
', 6) {\line(0,1){2}}');
    k:=((t-st+j)*60 div HrDiv) mod 60;
    OutF:=OutF+'\put('+IntToStr(14+round(\dot{\tau}*dx))+
', 4) { \rho { \tiny\text{\it b}}
      +IntToStr(((t st + j) div HrDiv ) mod 24)+':';
     if k<10 then OutF:=OutF+'0';
     OutLn(IntToStr(k)+'}}');
   end;
   //определение минимальной и максимальной ординаты
   ivmax:=0;
   ivmin:=256;
  for j:=0 to grlen - 1 do begin
     if ivmax<gr[j] then ivmax:=gr[j];
     if ivmin>gr[j] then ivmin:=gr[j];
   end;
   if (ivmin>1/256) then ivmin:=ivmin-1/256;
  ivmax:=ivmax+1/256;
 dy:=125/(i\nu max-i\nu min);for j:=0 to 8 do begin
     OutLn('\put(14,'+IntToStr(7+round(j*125/8))+ 
') {\line (1,0) {2}}');
     OutLn('\put(13,'+IntToStr(6+round(j*125/8))+ 
'){\llap{\tiny\it'
       +FloatToStrEx(v0[inp]+(ivmin+(ivmax-
ivmin)*j/8)*(v15[inp]-v0[inp]), 3) +' } }');
   end;
   //построение графика
  OutLn('{\unitlength=0.1mm');
 dx:=dx*10;dy:=dy*10; OutLn('\linethickness{0.3mm}');
  OutLn('\put(150,70){\line(0,1){'
     +IntToStr(round((gr[0]-ivmin)*dy))+'}}');
   for j:=0 to grlen-1 do begin
     OutLn('\put('+IntToStr(150+round(j*dx))+','
       +IntToStr(70+round((gr[j]-ivmin)*dy))+'){\line(1,0){'
```

```
 +IntToStr(round(dx))+'}}');
     if j<grlen-1 then
       OutLn('\put('+IntToStr(150+round(j*dx)+round(dx))+','
         +IntToStr(70+round((gr[j]-ivmin)*dy))+'){'
        +Ln(0,1, (qr[j+1]-qr[j]) *dy) + ''} else
       OutLn('\put('+IntToStr(150+round((j+1)*dx))+',70){'
        +Ln(0,1,(gr[j]-ivmin) *dy) +' }');
   end;
   OutLn('}\end{picture}');
   OutLn('');
   OutLn(text);
   OutLn('');
   OutLn('\end{center}');
end;
```
## 9. Процедура формирования детализированного графика

#### **Вход.**

1. Массив результатов измерений.

2. Время начала графика.

**Выход.** Детализированный график на выбранном интервале (graph.tex) (рис. 4).

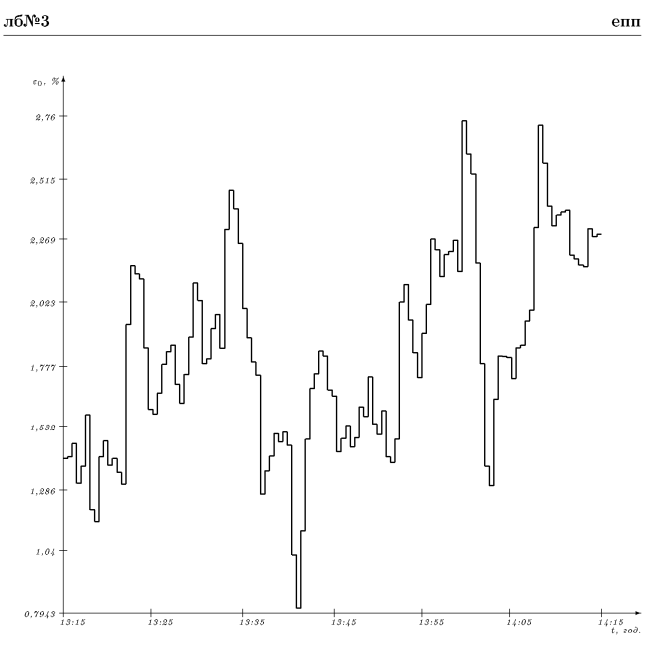

Графік зміни $\varepsilon_0$  за годину з 05.11.2007 13:15:30 по 05.11.2007 14:15:30

Рисунок 4 – Детализированный график

#### **Преобразования.**

- 1. Вычисление конца интервала.
- 2. Рисование осей координат.
- 3. Рисование графика (ломаная линия заменяется набором ступенек).

### **4П**

## 10. TeX-файл main.tex.

```
\documentclass[12pt]{article}
\usepackage{mystyle} %стили документа
\usepackage{header} %верхний колонтитул
\begin{document}
\input{result} %результаты стат. обработки
\pagebreak
\input{graph} %детализированный график
\end{document}
```
## Заключение

Построенный программно-аппаратный комплекс выводит результаты статистического анализа показателей качества электроэнергии в формате TeX в виде, принятом для отчетов по анализу показателей качества электроэнергии, с минимальным участием оператора.

## Литература

- 1. Мирский Г.Л. Аппаратное определение характеристик случайных процессов. М.: Энергия, 1972. – 212 с.
- 2. Жежеленко И.В. Высшие гармоники в системах электроснабжения промпредприятий.– 4-е изд., перераб. и доп. – М.: Энергоатомиздат, 2000. – 331 с.
- 3. Жежеленко И.В., Саенко Ю.Л. Качество электроэнергии на промышленных предприятиях.– 4-е изд., перераб. и доп. – М.: Энергоатомиздат, 2005. – 261 с.
- 4. Хан Г., Шапиро С. Статистические модели в инженерных задачах. М.: Мир, 1969. 186 с.
- 5. Львовский С.М. Набор и верстка в пакете LaTeX. 3-е издание, испр. и доп. М.: МЦНМО, 2003. – 448 с.

#### *П.Г. Плєшков, А.П. Денисенко*

**Програмно-апаратний комплекс для збору й статистичного аналізу інформації від засобів вимірювання показників якості електроенергії з інтелектуальним формуванням звіту**

У статті розроблено програмно-апаратний комплекс для сполучення приладів вимірювання основних показників якості електроенергії з ПК із можливістю статистичної обробки прийнятої інформації.

#### *P.G. Pleshkow, A.P. Denisenko*

#### **Hadrware-Software Solution for Collection and Statistical Processing of Information from Measuring Devices of Ratings of Power Quality with Intellectual Report Creation**

The software-hardware solution for coupling power quality measuring devices with PC with possibility of statistical processing of received information is developed.

*Статья поступила в редакцию 10.07.2008.*